## **Create the required Prinergy custom fields**

1. From the **Tools** > **Custom Fields Manager** menu in Workshop, create the required Prinergy custom fields (as shown in the screenshot).

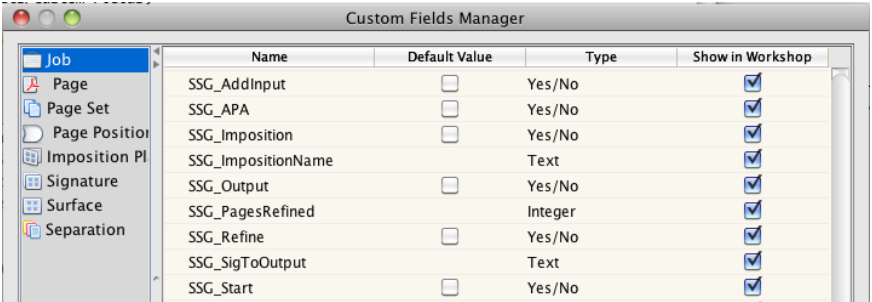

Ensure that these fields are created with the specified types and at the appropriate level (job).

2. Verify that the check boxes in the **Show in Workshop** column are selected. This will make these custom fields visible in Workshop.